### **Local Payment Application Enhancements**

#### LPC Levies

You are able to view accounts that do not have a levy indicator as illustrated below –

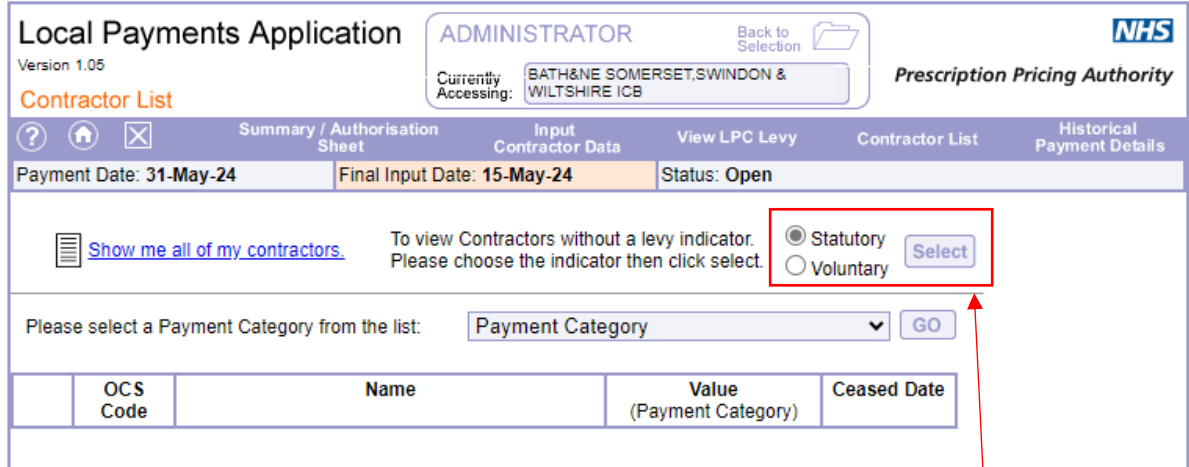

Under the *Contractor List* tab, indicate whether you would like to search for statutory or voluntary and then click Select button. The report will appear on a separate tab.

# BATH&NE SOMERSET,SWINDON & WILTSHIRE ICB<br>The following contractors for payment date 31-May-24 do not have a Statutory levy indicator

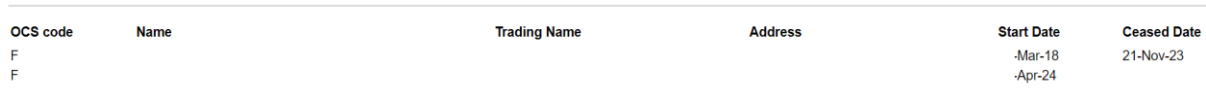

Once a contractor is assigned to an LPC, they will be removed from the report.

To set a levy indicator, click on the *Input Contractor Data* tab then either enter the OCS code or select it from the drop down list and click Enter.

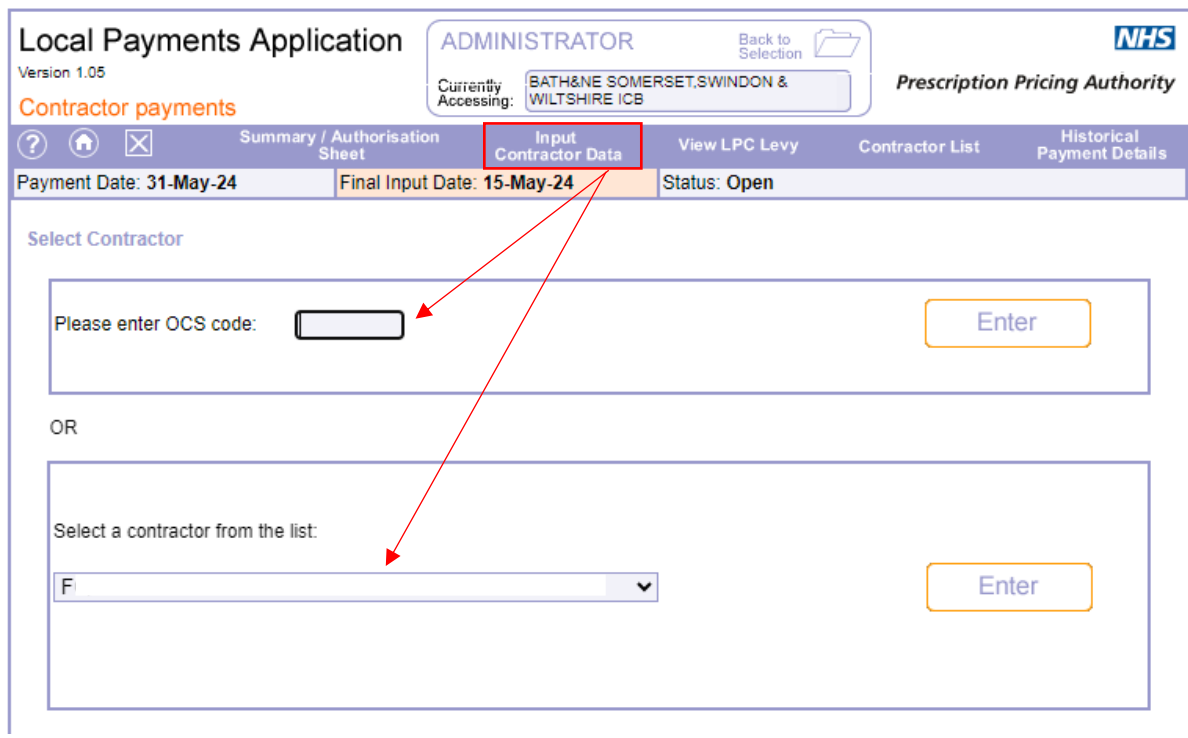

Click on the *Levies* tab and enter the indicator into the appropriate box. The select the correct LPC that the contractor will pay contributions to from the drop down list.

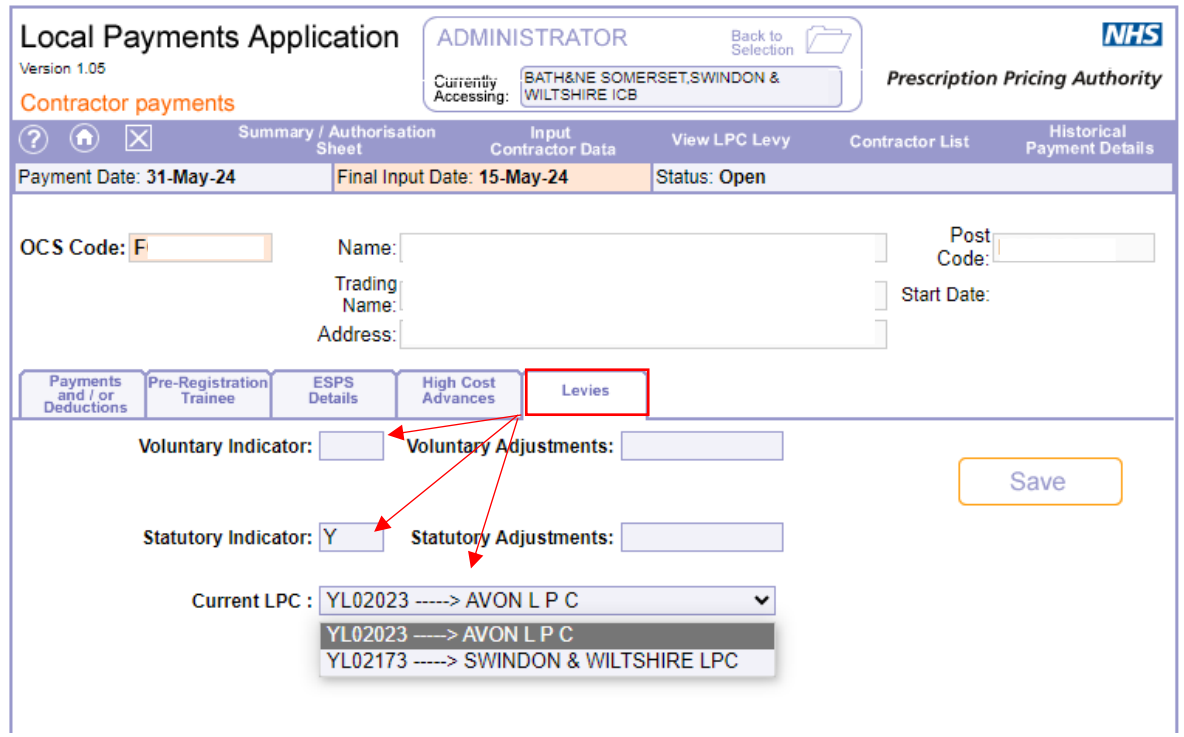

Once the indicator and LPC have been selected, press *Save*.

An LPC must be selected from the drop down list before the indicator can be saved.

## Payment Entry

Select *Input Contractor Data,* then either enter the OCS code or select it from the drop down list and click *Enter*.

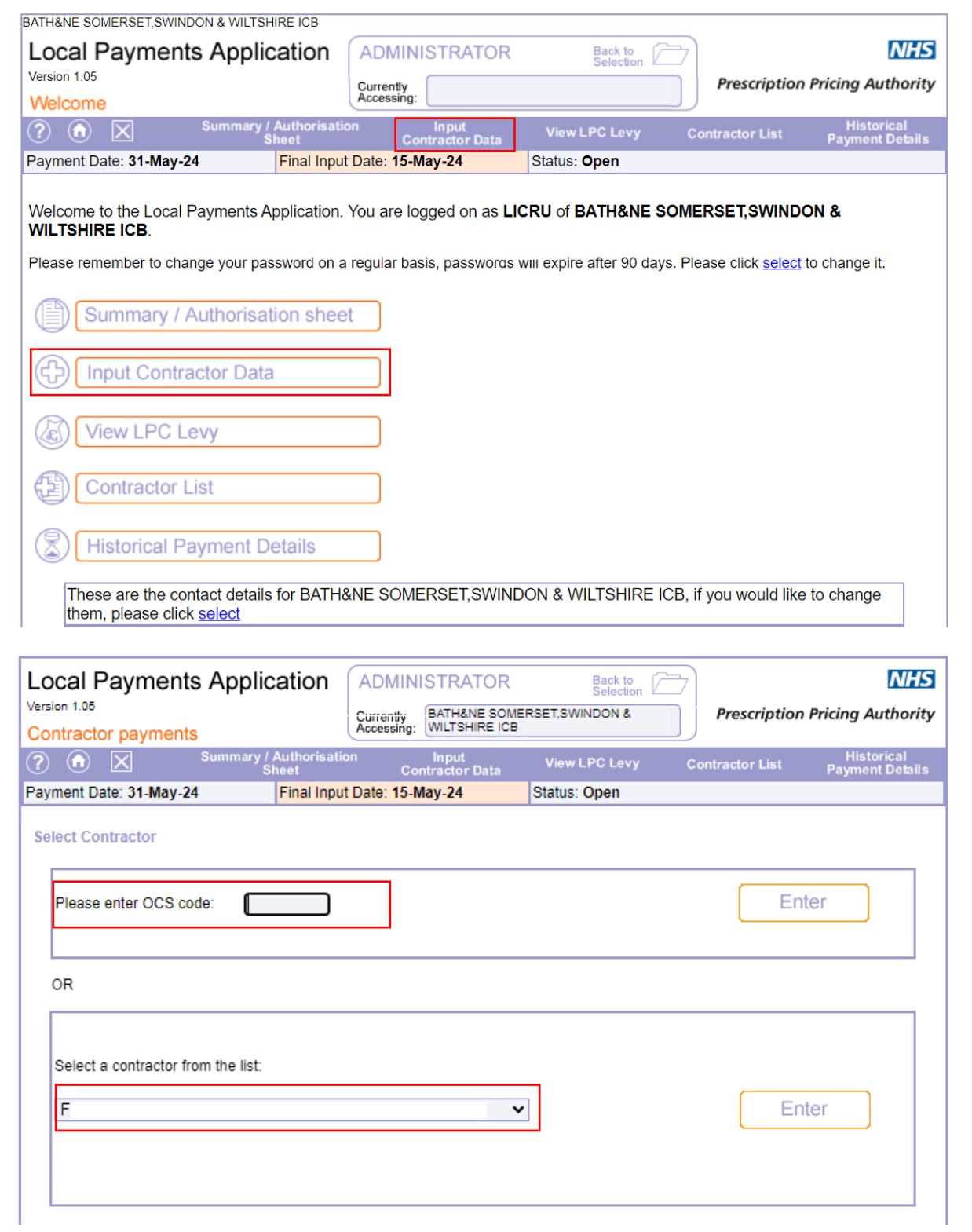

Select expense head from the drop down list then enter the payment/deduction amount and click *Save*.

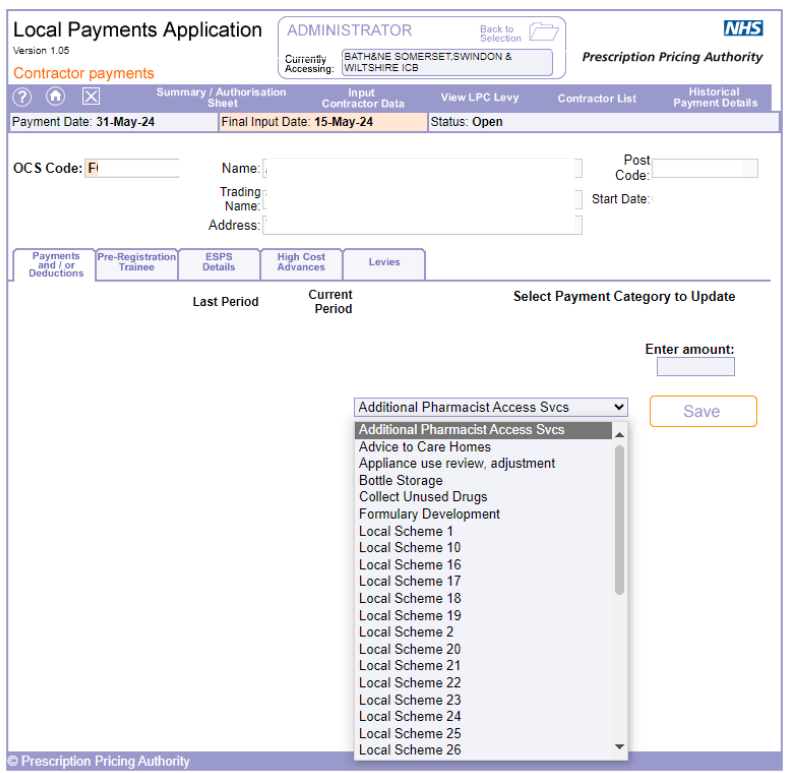

When entering payments into the system if a payment has already been entered onto that expense head, you will be presented with the following warning message.

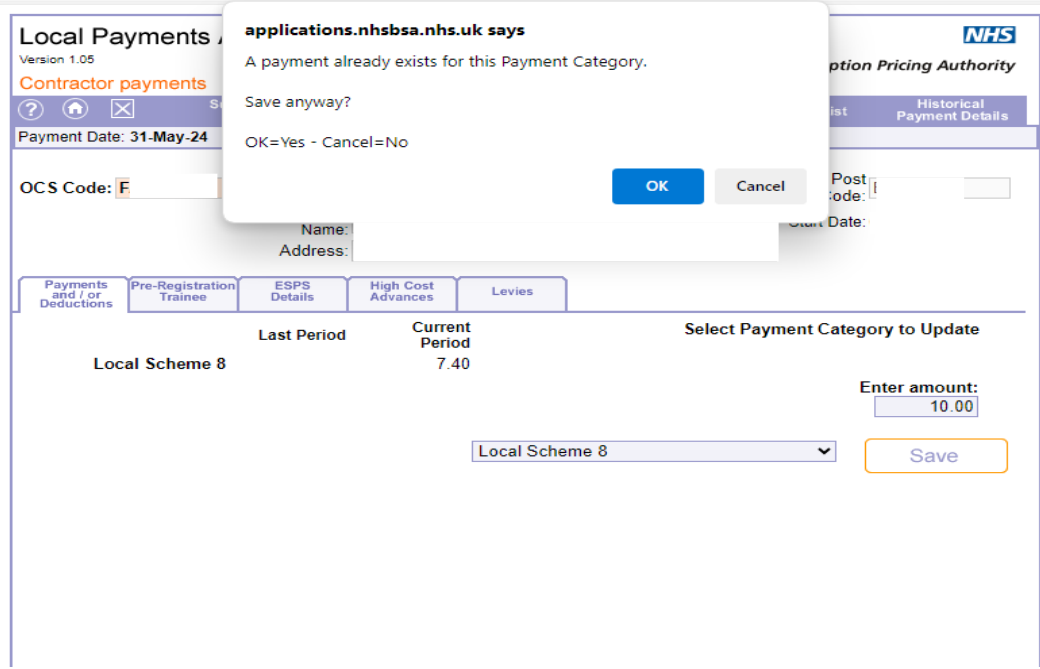

### **Reconciliation**

To assist in your monthly reconciliation and to meet audit requirements there is now an option to view payments input by user.

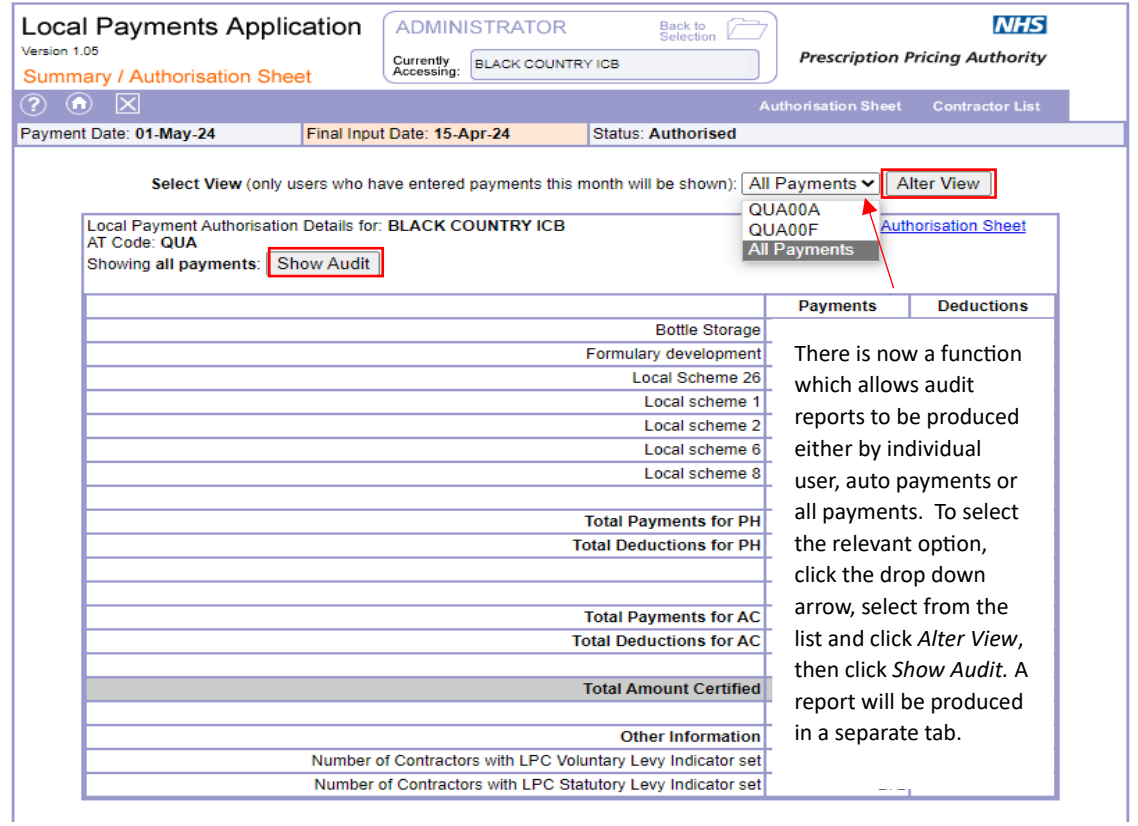

This report can be printed, sorted by payment type and more information can be viewed if needed.

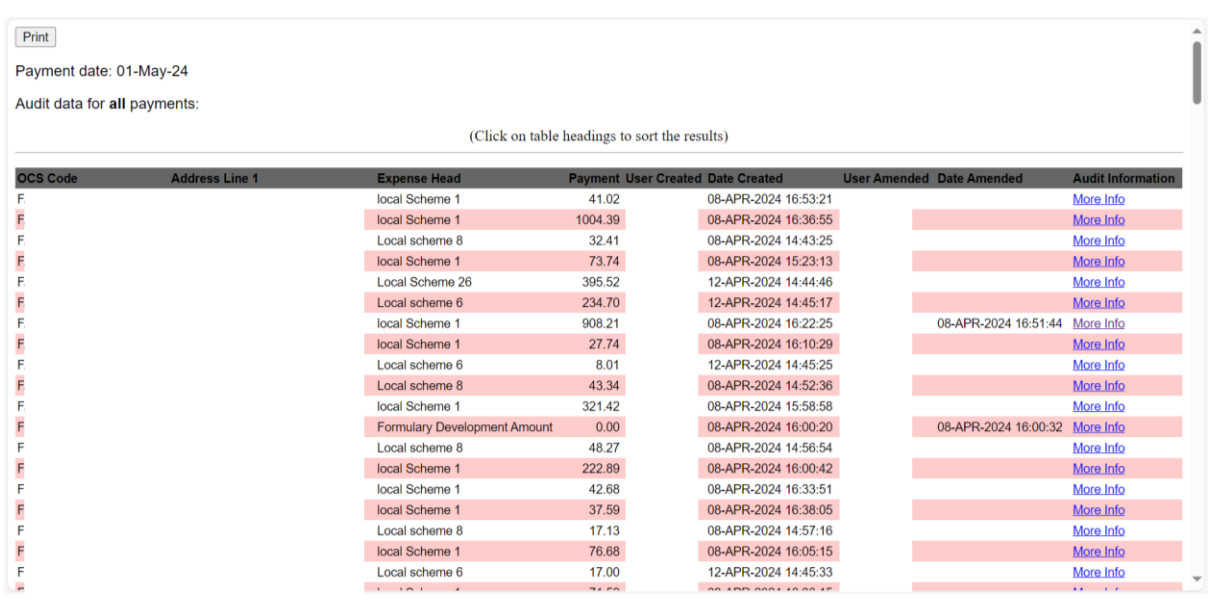

By selecting more information on an amended payment this displays the original amount and the amended amount.

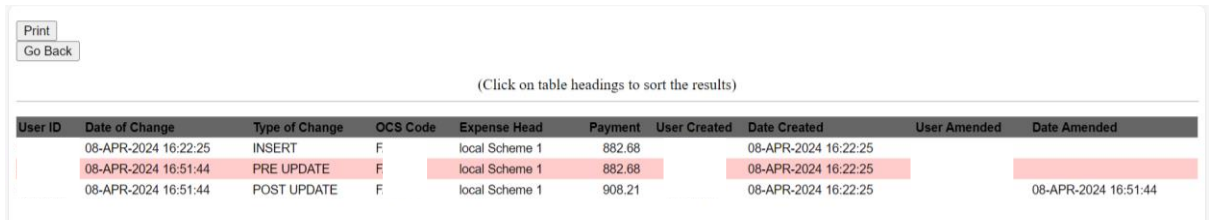

The report details PRE and POST update

Please be aware that there is no change to the authorisation process and only one user must authorise overall payments.

If you require any further information please contact the Customer Payment Team on 0300 330 1349.